# **PERANCANGAN DAN IMPLEMENTASI SISTEM APLIKASI MONITORING CATU DAYA BTS BERBASIS ANDROID**

# **DESIGN AND IMPLEMENTATION OF APPLICATION MONITORING SYSTEM ON POWER SUPPLY BTS BASED ANDROID**

Jorjiana Aminatus SIP.<sup>1</sup>, Indrarini Dyah Irawati, S.T., M.T.<sup>2</sup>, Akrom Dharmiko, S.T.<sup>3</sup>

**1,**2 Prodi D3 Teknik Telekomunikasi, Fakultas Ilmu Terapan, Universitas Telkom <sup>3</sup> Telkomsel Bandung <sup>1</sup>jorjiana\_zakaria@gmail.com,<sup>2</sup>indrarini@telkomuniversity.ac.id, <sup>3</sup>akrom\_dharmiko@telkomsel.co.id

#### **ABSTRAK**

Indonesia sampai saat ini mempunyai hampir 16.000 tower. Dalam satu lokasi terdapat beberapa *tower* yang harus dimonitoring satu hari penuh. Sekarang kita sudah memasuki jaman yang seluruhnya *mobile*. Tetapi, dalam memonitoring catu daya BTS masih membutuhkan satu orang yang harus *standby* selama 24 jam. Hal ini sudah sangat kuno, karena jaman sekarang membutuhkan orang untuk selalu bergerak bukan hanya berdiam disatu tempat saja.

Pada proyek akhir ini membuat suatu aplikasi Android *BTS-Power* dengan tujuan membantu teknisi Telkomsel memonitoring catu daya BTS Telkomsel secara mobile. Aplikasi ini menggunakan bahasa pemrograman Java dan *software* yang digunakan untuk membuat aplikasi Android adalah Eclipse. Terdapat fitur utama pada *BTS-Power* yaitu : *form login*, beranda, *maps*, umpan, dan *help*. Tujuan dari pembuatan *BTS-Power* adalah untuk mempermudah teknisi Telkomsel mendapatkan informasi tentang catu daya BTS Telkomsel. Selain itu, aplikasi ini juga terhubung dengan Google Maps untuk mengetahui lokasi titik BTS Telkomsel itu berada dan dilengkapi dengan alarm notifikasi jika terjadi keadaan *warning* pada BTS Telkomsel. Aplikasi ini langsung terhubung dengan database BTS di kantor pusat Telkomsel, *database* yang digunakan adalah MySQL.

Aplikasi ini dapat menampilkan informasi monitoring catu daya secara realtime. Informasi yang ditampilkan adalah *mains fail, modul rectifier fail, battery fuse fail, battery charging, door open, load fuse fail, high temperature*, *low battery, feeder stolen, battery stolen, genset running, shelter stolen, genset failed, AC stolen, low fuel* dan *lightning alarm*.

### **Kata Kunci : BTS Telkomsel, API Google Maps, Android, MySQL**

#### **ABSTRACT**

Indonesia currently has nearly 16,000 towers. In one location there are several towers that must be monitored one full day. Now that we've entered the era of mobile entirely. However, in monitoring the BTS power supply still requires a person to be standby for 24 hours. It is already old, because today people recuire to always move not just remain in one place.

This final project are made an application with the aim of monitoring the power supply of Telkomsel BTS based on Android.. This application uses the Java programming language and software used to create Android applications is Eclipse. There is a major feature on the BTS-Power, namely: login forms, home, maps, , umpan and help. The purpose of making BTS-Power is to facilitate the technician Telkomsel get information about power supply Telkomsel BTS. In addition, this application also connected with Google Maps to determine the location of BTS Telkomsel point was and is equipped with an alarm notification in case of an warning to the BTS Telkomsel. This application is directly connected to the BTS database at headquarters Telkomsel, the database used is MySQL.

This application can display the power supply monitoring information in realtime. The information displayed is the mains fail, modul rectifier fail, battery fuse fail, battery charging, door open, load fuse fail, high temperature, low battery, feeder stolen, battery stolen, genset running, shelter stolen, genset failed, AC stolen, low fuel and lightning alarm.

#### *Keywords : BTS Telkomsel, API Google Maps, Android, MySQL*

#### **1. Latar Belakang**

Telepon genggam saat ini sudah menjadi kebutuhan utama oleh masyarakat modern di seluruh dunia. Telepon genggam mempunyai beberapa nama lain yaitu HP *(handphone)* atau MS *(mobilestation).* Karena dengan MS ini bisa mendekatkan yang jauh, dengan kata lain kita bisa saling bertukar informasi dengan orang antar kota bahkan sampai antar benua. Semua masyarakat modern yang menggunakan MS menuntut keamanan dan kenyamanan dalam berkomunikasi. Salah satunya adalah BTS yang sebagai penghubung antara MS dengan

perangkat lainnya yang menunjang komunikasi nirkabel jarak jauh. Didalam BTS terdapat perangkat-perangkat *power supply* yang menunjang BTS tersebut aktif selama 24 jam penuh. Perangkat-perangkat *power supply* tersebut adalah PLN, baterai, *rectifier, generator set, adapator*, UPS, *inverter power supply* dan lainnya. Semua perangkat *power supply* kecuali *generator set* dihubungkan ke *rectifier*. Karena *rectifier* ini mempunyai alarm yang dihubungkan langsung ke BTS jika terdapat kondisi-kondisi krusial yang terjadi di BTS. Setelah alarm BTS aktif, maka secara otomatis akan terlihat pada software monitoring yang berada pada OSS *(Operation and Support System).*

OSS ini secara *realtime* menginformasikan kondisi catu daya BTS yang terhubung langsung pada *database* kantor pusat. Jika terjadi kondisi krusial pada catu daya BTS, teknisi BTS masih menggunakan *website* yang memiliki kekurangan harus ada petugas yang *standby* didepan PC untuk memonitoring catu daya BTS karena penyampaian informasi menggunakan SMS dilakukan 30 menit sekali sehingga memungkinkan adanya keterlambatan dalam penanganan catu daya pada BTS.

Untuk menangani masalah tersebut dirancang aplikasi berbasis Android yang bernama *BTS-Power*. *BTS-Power* berfungsi untuk menampilkan kondisi catu daya BTS dan segera menginformasikan kondisi krusial yang terjadi pada BTS tersebut dan tidak mengharuskan ada petugas yang *standby* didepan PC. *BTS-Power* dilengkapi *alarm notification, alarm notification* akan menyala jika terjadi kondisi krusial seperti *main failure, modul rectifier, high temperature*, dan *low battery/voltage.* Serta, aplikasi ini dilengkapi dengan *Google Maps* untuk mempermudah teknisi menemukan dimana BTS tersebut berada.

#### **2. Alur Sistem Pencatuan pada BTS**

Sistem pencatuan pada BTS, meliputi blok diagram berikut.

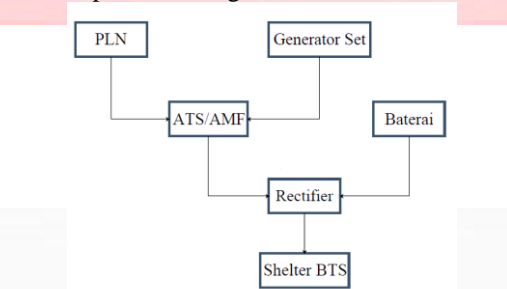

Gambar 1 Alur Sistem Pencatuan BTS<sup>[2]</sup>

Urutan penggunaan sistem pencatuan pada BTS adalah sebagai berikut.

- a. Sumber catu daya utama atau primer yang digunakan BTS adalah PLN yang memiliki tegangan 220V/AC
- b. Ketika catuan daya primer (PLN) padam, maka ATS/AMF akan melakukan pengalihan sumber catuan dari jalur catuan PLN ke jalur catuan genset. Namun, pada pengalihan sumber catuan tidak dapat dilakukan pengalihan langsung. Karena, sebuah genset membutuhkan waktu cukup banyak untuk melakukan *set up.*
- c. Untuk menutup catuan yang sempat terputus, digunakan fungsi baterai untuk menjaga supply tegangan masuk ke perangkat-perangkat elektronik yang ada pada BTS tidak terputus. Baterai mencatu sementara perangkat-perangkat yang berada pada BTS sampai genset tersebut stabil.
- d. Setelah genset siap digunakan untuk menyuplai catuan pada BTS, maka sumber catuan dari baterai akan dipindahkan ke sumber catuan genset sampai kondisi bahan bakar genset habis. Dan setelah catuan berpindah ke genset, baterai kondisi *standby* menyuplai catuan jika sampai bahan bakar genset habis.
- e. Setelah bahan bakar genset habis, maka catuan sekunder dialihkan semua pada baterai sampai baterai habis.
- f. Jika baterai sampai habis dan PLN tak kunjung menyala, maka bisa terjadi pemadaman total pada BTS tersebut. [1]

#### **3. Java**

Java adalah bahasa pemrograman berorientasi objek dan program java tersusun dari bagian yang biasa disebut *class*. *Class* terdiri dari metode-metode yang melakukan pekerjaan dan mengembalikan informasi setelah melakukan tugasnya. Java dikembangkan oleh Sun Microsystems sejak tahun 1991. Bahasa ini dikembangkan dengan model yang mirip dengan bahasa C++ dan Smalltalk, namun dirancang agar lebih mudah dipakai dan platform independent, yaitu dapat dijalankan di berbagai jenis sistem operasi dan arsitektur komputer.<sup>[2]</sup>

Terdapat beberapa kelebihan dari bahasa pemrograman java, yaitu :

a. *Multiplatform*

- b. *Object Oriented Programming*
- c. *Statically typed*
- d. *Library class* lengkap
- e. *Garbage collection*
- f. *Multithreading*
- g. *Exception handling* [3]

Selain itu terdapat beberapa kekurangannya, yaitu :

- a. Mudah didekompilasi
- b. Penggunaan memori yang cukup banyak, karena Java memiliki fitur yang beragam. Ini terjadi jika pengguna masih menggunakan teknologi lama atau komputer yang sudah beumur cukup lama. [4]

#### **4. Android**

Android adalah sebuah sistem operasi yang berbasis Linux untuk telepon seluler seperti telepon pintar dan komputer tablet. Android menyediakan *platform* terbuka bagi para pengembang untuk menciptakan aplikasi mereka sendiri untuk digunakan oleh bermacam peranti bergerak. [6]

Android merupakan *platform mobile* pertama yang sistem operasinya aman, banyak menyediakan banyak *tools* dalam membangun *software*, memungkinkan untuk peluang membangun aplikasi, tidak ada lisensi atau biaya royaliti, serta pengembang dapat dengan bebas untuk mengembangkan aplikasi. Ini mengapa android merupakan *platform* mobile pertama yang lengkap, bebas, dan terbuka. [7]

#### **5. Eclipse**

Eclipse adalah sebuah IDE (*Integrated Development Environment*) untuk mengembangkan perangkat lunak dan dapat dijalankan di semua *platform* (*platform-independent*). Adapun versi Eclipse yang ada sekarang mencakup banyak diantaranya Ganymades (Eclipse versi 3.4), Galileo (Eclipse versi 3.5), Helios (Eclipse versi 2.6), Indigo (Eclipse versi 3.7) dan Juno (Eclipse versi 4.2).

Berikut ini adalah sifat dari Eclipse:

- *Multi-platform*
- *Multi-language*
- *Multi-role* [8]

#### **6. Google Maps API**

Google Maps API adalah library JavaScript. Menggunakan/memprogram Google Maps API sangat mudah. Untuk membuat Google Maps yang dibutuhkan untuk mengkonfigurasi adalah Google API Key Android dan Google Play Service SDK, Google API Key Android adalah kode khusus yang digunakan sebagai kunci untuk mengakses fitur-fitur yang dimiliki Google. [5]

#### **7. MySQL**

MySQL merupkan software RDBMS yang dapat mengelola *database* dengan sangat cepat, dan menampung data dalam jumlah sangat besar, dapat diakses oleh banyak user, dan dapat melakukan suatu proses secara sinkron atau bersamaan. Lisensi MySQL terbagi menjadi dua, yaitu; produk open source dibawah GNU *General Public License* dan dapat membeli versi komersialnya.

Banyak dari para pengembang mememilih MySQL sebagai databasanya, tentu terdapat banyak alasannya,

yaitu;

- Fleksibel
- Performa tinggi
- Lintas platform
- Gratis
- Proteksi data yang handal
- Komunitas luas [9]

#### **8. XAMPP**

XAMPP adalah *server* apache yang didalamnya tertanam *server* MySQL yang didukung dengan bahasa pemrograman PHP untuk membuat website yang dinamis. Melalui *software* ini, programmer *web* dapat menguji aplikasi *web* yang dikembangkan dan mempresentasikannya ke pihak lain secara langsung tanpa perlu koneksi ke internet. Nama XAMP merupakan singkatan dari X (empat sistem operasi apapun), Apache, MySQL, PHP dan Perl.

#### **9. SQLyog**

SQLyog adalah aplikasi client MySQL yang sangat populer digunakan di Indonesia. Aplikasi ini memiliki banyak fitur yang memudahkan pengguna melakukan administrasi maupun melakukan pengolahan data MySQL. Dengan software ini kita dapat membuat databse baru, mengupdate tabel, menghapus tabel, menambahkan entry baru, dan masih banyak lagi. [10]

#### **10. Perancangan Sistem**

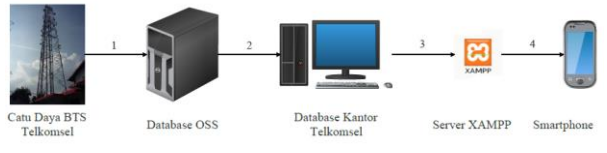

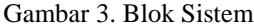

Prinsip kerja sistem ini secara umum dijelaskan pada gambar 1 dimana secara umum memonitoring catu daya pada BTS.

- 1. Pada setiap BTS mempunyai sistem catu dayanya masing-masing. Terdapat perangkat aktif sebagai penyearah arus AC ke arus DC biasa disebut dengan rectifier. Pada rectifier terpasangang 8 alarm, tetapi yang sering digunakan hanya 4 saja yaitu : *mains fail, module rectifier fail, low voltage*, dan *high temperatuer.* Jika ada alarm yang menyala pada *rectifier*, BTS akan mengirimkan kondisinya pada OSS. Pada OSS terdapat *software* yang *realtime* menampilkan kondisi BTS, tentunya data informasi tersebut disimpan pada database OSS.
- 2. Kantor Telkomsel Bandung mempunyai database pusat yang berfungsi untuk mengambil informasi hasil catu daya dari database OSS secara realtime yang nantinya akan ditampilkan pada aplikasi Android. Database kantor akan mengambil informasi catu daya selama 15 menit sekali. Apabila ada data baru yang masuk maka data lama akan tertimpa dan otomatis terhapus.
- 3. XAMPP mengambil database dari kantor Telkomsel yang nantinya akan ditampilkan di smartphone. Dipilih XAMPP karena dapat membuat tampilan menjadi lebih dinamis.
- 4. XAMPP mengirimkan database kantor Telkomsel yang sudah dirubahnya sehingga pada Aplikasi BTS-Power dapat menampilkan kondisi monitoring catu daya

# **11. Activity Diagram**

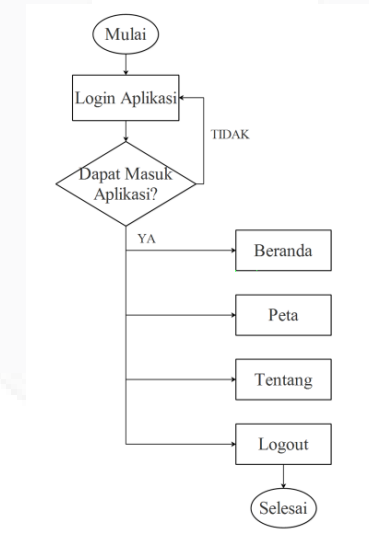

#### Gambar 5. Activity Diagram

Gambar 3 menjelaskan *activity* yang akan dilakukan pada saat *user* membuka aplikasi *BTS-Power*. Pada saat user membuka aplikasi, sistem akan menampilkan *menu login*. Pastikan *user* sudah terlebih dahulu mendaftar ke *admin*, setelah *user* mendapatkan kode unik maka, *user* dapat masuk ke dalam aplikasi. Jika kode unik benar, maka sistem akan menampilkan tampilan menu utama dan menyediakan empat *button menu* yang dipilih. Terdapat tombol *logout* untuk mengakhiri aplikasi *BTS-Power* tersebut. Empat *button menu* disini adalah;

1. Beranda

Pada menu beranda menampilkan kondisi terbaru catu daya BTS Telkomsel. Beranda berisi tentang nama *site*, *alarm number*, keterangan a*larm number, alarm time,* dan *clear time*. Nama *site* disini adalah nama *site* BTS yang mempunyai kondisi terbaru tentang kondisi catu dayanya. *Alarm number* untuk mengetahui alarm catu daya mana yang menyala. *Alarm time* adalah waktu *alarm* tersebut

pertama kali menyala, serta *clear time* adalah waktu *alarm* tersebut mati atau catu daya BTS sudah dipulihkan

2. Peta

Pada menu peta menampilkan peta lokasi-lokasi BTS yang dimonitoring. Maps ini terhubung langsung dengan Google Maps. Untuk mengetahui kondisi catu daya BTS dapat juga melalui *menu maps* ini, tetapi informasi yang diberikan tidak selengkap pada *menu* beranda.

3. Tentang

Pada menu tentang berisi informasi seputar aplikasi BTS-Power. Terdapat juga penjelasan tentang penggunaan aplikasi BTS-Power.

4. Keluar

Pada menu keluar adalah tombol jika kita ingin logout dari aplikasi BTS-Power

#### **12. Spesifikasi Sistem**

Berikut ini adalah uraian spesifikasi perangkat keras (hardware) dan perangkat lunak (software) yang digunakan dalam sistem monitoring catu daya BTS Telkomsel.

#### **12.1 Perangkat Keras**

Perangkat keras yang digunakan adalah laptop Toshiba red Sattelite series dengan spesifikasi sebagai berikut :

- 1. Model : Sattelite series L645
- 2. Processor : Intel® Core™ i3 CPU M 370 @ 2.40GHz 2.40GHz
- 3. RAM : 2.00 GB

Selain itu dibutuhkan perangkat smartphone berbasis Android yang digunakan untuk menjalankan simulasi agar program dapat berjalan. Adapun spesifikasi yang digunakan dalam pengujian sistem yaitu :

- 1. Processor : Quad-Core 1.2GHz
- 2. Main Display: 540 x 960 (qHD) 4.5"
- 3. Internal Memory : 16 GB
- 4. RAM : 1 GB
- 5. Android OS : Android 4.4 KitKat

#### **12.2 Perangkat Lunak**

Perangkat lunak (software) yang digunakan dalam pembuatan dan perancangan aplikasi BTS-Power ini adalah :

- 1. Sistem operasi Microsoft Windows 8.1 Pro 64-bit
- 2. Java Development Kit (JDK) 8u45
- 3. ADT Bundle for Eclipse
- 4. XAMPP
- 5. Corel Draw x7

#### **13. Pengujian Sistem**

Pengujian yang dilakukan terhadap software BTS-Power ini meliputi pengujian alpha dan pengujian beta. Pengujian alpha yaitu menguji performansi aplikasi. Sedangkan pengujian beta yaitu pengujian dengan MOS untuk mengetahui kepuasan user. Tujuan dari pengujian aplikasi BTS-Power adalah sebagai berikut :

- 1. Menganalisa hasil kerja sistem sehingga dapat diketahui kekurangan dan kelebihan sistem
- 2. Menganalisa sistem penyimpanan database aplikasi BTS-Power sehingga dapat diketahui kemampuan penyimpanan database
- 3. Mencari optimalisasi dari beberapa parameter sehingga didapatkan performansi sistem sesuai dengan yang diinginkan

#### **13.1 Pengujian Alpha**

Pengujian Alpha bertujuan untuk mengetahui kesesuaian hasil akhir pengujian dengan hasil yang seharusnya terjadi bila sistem diberi masukkan tertentu. Pengujian ini menggunakan metode *Black Box*.

#### **13.2 Pengujian Sistem Aplikasi**

Pengujian sistem ini bertujuan untuk mengetahui cara sistem aplikasi BTS-Power ini berjalan dari mulai pertama membuka aplikasi sampai dengan jika sudah selesai membuka aplikasi

#### **13.3 Pengujian Beta**

Pengujian beta merupakan pengujian yang dilakukan secara objektif atau disebut dengan MOS, dimana aplikasi diujika secara langsung ke lapangan kepada 8 responden. Tujuan dari pengujian MOS ini adalah untuk mengukur seberapa jauh keberhasilan dalam memenuhi tujuan pembuatannya. Hasil pengujian MOS ini bisa digunakan sebagai saran untu pengembangan selanjutnya

- 1. Apakah aplikasi BTS-Power ini telah membantu dalam memonitoring catu daya BTS?
- 2. Bagaimana tampilan dari aplikasi BTS-Power ini?
- 3. Apakah fungsi menu pada aplikasi dapat dimengerti dan berfungsi dengan baik?
- 4. Apakah tampilan pada aplikasi ini menarik dilihat dari keindahan, kerapihan, dan pemilihan gambar yang digunakan?
- 5. Apakah anda pernah menggunakan atau mengetahui ada aplikasi serupa?
- 6. Bagaimana tingkat kebutuhan aplikasi BTS-Power?

# **14. Kesimpulan**

Dari hasil pengujian dan analisis yang telah dilakukan pada perancangan aplikasi BTS-Power untuk memonitoring catu daya BTS Telkomsel, dapat diambil bebarapa kesimpulan sebagai berikut :

- 1. Berhasil merancang dan mengimplementasikan aplikasi android yang dapat memonitoing catu daya BTS, aplikasi ini diberi nama BTS-*Power*
- 2. Dapat mengembangkan teknologi dalam pendistribusian informasi monitoring catu daya BTS Telkomsel
- 3. Aplikasi terhubung dengan jaringan intranet kantor Telkomsel Bandung
- 4. Aplikasi melakukan *update* pada *database* OSS selama rentang waktu 15 menit sekali.
- 5. Terdapat notifikasi setiap ada update yang masuk ke database pusat dan ditampilkan di aplikasi.
- 6. Berdasarkan hasil kuisioner kepuasan, aplikasi ini dapat dikatakan sudah membantu, mudah digunakan dalam memonitoring catu daya BTS Telkomsel. Dilihat dari grafik pengujian kuisioner 50% responden mengatakan sudah sangat membantu dan sisanya mengatakan membantu. Serta, 66,67% responden mengatakan aplikasi BTS-Power mudah digunakan.

## **15. Saran**

Adapun saran untuk pengembangan penelitian selanjutnya adalah :

- 1. Menambahkan fitur lain seperti *GPS-Tracking* dalam aplikasi *BTS-Power* yang dapat memudahkan dalam pencarian jalan menuju BTS yang dituju.
- 2. Menambahkan fitur riwayat agar dapat mengetahui kondisi apa saja yang sudah terjadi di BTS tersebut.
- 3. Perlengkap fitur pada menu Tentang

## **16. Daftar Pustaka**

- [1] Aristoprodjo B, Krisna. 2014. Wireless BMU *(Battery Monitoring Unit)* Pada Catu Daya Berbasis Mikrokontroler. Universitas Telkom Bandung
- [2] http://www.master.web.id/mwmag/issue/04/content/tutorial-java-1/tutorial-java-1.html
- [3] http://mieke.lecturer.pens.ac.id/Dasar%20Pemrograman%202/praktjava/p1 dasar%20pemrograman%20java.pdf
- [4] http://belajar-komputer-mu.com/pengertian-pemrograman-java-kelebihan-dan-kekurangan/
- [5] http://www.icaksama.com/
- [6] http://www.aingindra.com/android-adalah-pengertian-android-sistem-operasi.html akses Jumat 12 Desember 2014 pukul 17.00 WIB
- [7] http://zai.lecturer.pens.ac.id/Kuliah/Internet%20Programming/Teori/Android
- [8] http://blog.akakom.ac.id/faridayonarisa/2012/09/07/pengertian-eclipse/
- [9] Raharjo, Budi., Belajar Otodidak Membuat Database Menggunakan MySQL, Penerbit Informatika., 2011.
- [10] http://mysql.phi-integration.com/mysql-client/sqlyog